## **15. Analiza zagospodarowania przestrzennego najbliższej okolicy z wykorzystaniem danych przestrzennych i metod GIS**

W wielu miejscach na świecie powstają nowe osiedla mieszkaniowe oraz następuje rozbudowa dróg. Poprzez realizację tematu lekcji uczniowie dowiedzą się, w jaki sposób można pozyskać za pomocą aplikacji WebGIS informacje o zagospodarowaniu przestrzennym. Uzyskane umiejętności pozwolą dokonać oceny zmian w zagospodarowaniu przestrzennym wybranego miejsca położonego w niedalekiej odległości od szkoły.

## **Odniesienie do podstawy programowej**

### **Zakres**

Podstawa programowa kształcenia ogólnego dla liceum ogólnokształcącego, technikum oraz branżowej szkoły II stopnia w zakresie geografii.

### **Cele kształcenia – wymagania ogólne**

### **Zakres podstawowy**

- I. Wiedza geograficzna.
	- 2. Zaznajomienie z różnorodnymi źródłami i metodami pozyskiwania informacji geograficznej.
	- 4. Poznanie podstawowych relacji między elementami przestrzeni geograficznej (przyrodniczej, społeczno-gospodarczej i kulturowej) w skali lokalnej.
	- 5. Rozumienie prawidłowości w zakresie funkcjonowania środowiska geograficznego oraz wzajemnych zależności w systemie człowiek–przyroda.
- II. Umiejętności i stosowanie wiedzy w praktyce.
	- 1. Korzystanie z planów, map fizycznogeograficznych i społeczno-gospodarczych, fotografii, zdjęć lotniczych i satelitarnych, rysunków, wykresów, danych statystycznych, tekstów źródłowych, technologii informacyjno-komunikacyjnych oraz geoinformacyjnych w celu zdobywania, przetwarzania i prezentowania informacji geograficznych.
	- 2. Interpretowanie treści różnych map.
	- 3. Identyfikowanie relacji między poszczególnymi elementami środowiska geograficznego (przyrodniczego, społeczno-gospodarczego i kulturowego).

### **Zakres rozszerzony**

- I. Wiedza geograficzna.
	- 4. Zaznajomienie z geoinformacyjnymi narzędziami analizy danych geograficznych.
- 5. Rozumienie możliwości wykorzystania technologii geoinformacyjnych w poznawaniu świata.
- II. Umiejętności i stosowanie wiedzy w praktyce.
	- 3. Wykonanie podstawowych map z wykorzystaniem narzędzi GIS.

# **Treści kształcenia – wymagania szczegółowe**

### **Zakres podstawowy**

- I. Źródła informacji geograficznej, technologie geoinformacyjne oraz metody prezentacji danych przestrzennych: obserwacje, pomiary, mapy, fotografie, zdjęcia satelitarne, dane liczbowe oraz graficzna i kartograficzna ich prezentacja. Uczeń:
	- 3) czyta i interpretuje treści różnych map;
	- 6) wykazuje przydatność fotografii i zdjęć satelitarnych do pozyskiwania informacji o środowisku geograficznym oraz interpretacji ich treści.

### **Zakres rozszerzony**

- I. Metody badań geograficznych i technologie geoinformacyjne: wywiady, badania ankietowe, analiza źródeł kartograficznych, wykorzystanie technologii informacyjno-komunikacyjnych i geoinformacyjnych do pozyskania, tworzenia zbiorów, analizy i prezentacji danych przestrzennych. Uczeń:
	- 3) stosuje wybrane metody kartograficzne do prezentacji cech ilościowych i jakościowych środowiska geograficznego i ich analizy z użyciem narzędzi GIS.
- XVI. Elementy przestrzeni geograficznej i relacje między nimi we własnym regionie badania i obserwacje terenowe. Uczeń:
	- 4) na podstawie obserwacji oraz dostępnych materiałów źródłowych (np. miejscowego planu zagospodarowania przestrzennego, geoportalu, zdjęć satelitarnych) wyróżnia główne funkcje i dokonuje oceny zagospodarowania terenu wokół szkoły;
	- 5) wykorzystując dane GUS oraz narzędzia GIS, analizuje i wyjaśnia strukturę użytkowania gruntów rolnych na terenach wiejskich lub gruntów zabudowanych i urbanizowanych na terenach miejskich własnego regionu;
	- 6) na podstawie obserwacji terenowych, współczesnych i archiwalnych map oraz fotografii prezentuje i wyjaśnia zmiany układu przestrzennego i wyglądu zabudowy wybranego terenu we własnej miejscowości.

## **Słowa kluczowe**

Zagospodarowanie przestrzenne, urbanizacja, OpenStreetMap, ortofotomapa, użytkowanie terenu.

## **Liczba lekcji, miejsce realizacji**

2 lekcje; sala z komputerem i projektorem lub tablicą interaktywną oraz z dostępem do Internetu.

# ■ Cele lekcji

### **Uczeń:**

- analizuje i ocenia zmiany zagospodarowania przestrzennego wybranego miejsca znajdującego się w okolicy szkoły;
- dostrzega przydatność źródeł informacji geograficznej do pozyskiwania informacji o środowisku geograficznym;
- ocenia elementy przestrzeni geograficznej i relacje między nimi w środowisku lokalnym;
- dokonuje analizy cech ilościowych i jakościowych środowiska geograficznego z wykorzystaniem narzędzi GIS.

# **Środki dydaktyczne, źródła danych**

- komputer z dostępem do Internetu;
- projektor lub tablica multimedialna.

### **Wykorzystywane strony internetowe:**

- geowyszukiwarka Mapy Google https://www.google.com/maps;
- aplikacja Google Earth globus wirtualny umożliwiający przeglądanie ortofotomap wzbogaconych dodatkową treścią; aktualnie dostępny w dwóch wersjach: przeglądarka internetowa oraz aplikacja, którą należy pobrać i zainstalować; pod adresem https://www.google.pl/intl/pl/earth/ jest dostępny plik instalacyjny do pobrania (należy kliknąć EARTH PRO NA KOMPUTER);
- interaktywna mapa świata OpenStreetMap https:/www.openstreetmap.org;
- portal HGIS http://hgis.cartomatic.net udostępniający mapy historyczne;
- geoportal krajowy http://mapy.geoportal.gov.pl/imap/ prowadzony przez Głównego Geodetę Kraju – jako źródło informacji o użytkowaniu terenu dla obszaru całego kraju; ustawienie okna mapy w skali 1: 10 000 umożliwia uzyskanie obrazu mapy topograficznej (skany map topograficznych) przedstawiającej treść z reguły z początku lat 80., oraz aktualnych obrazów ortofotomapy i mapy topograficznej wygenerowanej na podstawie danych ze zbioru Z-BDOT10k (Baza Danych Obiektów Topograficznych);
- geoportal warszawski http://mapa.um.warszawa.pl, gdzie w serwisie mapowym *Historyczna* są dostępne plany miast i ortofotomapy pokazujące stan zagospodarowania przestrzennego Warszawy w kilkunastu różnych ujęciach czasowych (najstarszy plan z 1768 r., najnowsza ortofotomapa z 2018 r.). Historyczne materiały kartograficzne są udostępniane także przez inne geoportale powiatowe lub wojewódzkie.

## **Metody**

Wykład informacyjny, studium przypadku, metoda problemowa, metoda projektu.

## **Przebieg lekcji**

### **Wprowadzenie**

Nauczyciel, korzystając z aplikacji Map Google (https://www.google.com/maps) i Google Earth (https://www.google.pl/intl/pl/earth/), pokazuje uczniom położenie dzielnicy Wilanów i informuje o jej rozwoju. Prezentuje aplikacje, które będą wykorzystane na lekcji, podaje informację, jaki jest cel lekcji.

Dzielnica Wilanów znajduje się w południowej części Warszawy, począwszy od 2007 r. na obszarze dzielnicy nastąpiły duże zmiany w zagospodarowaniu przestrzennym. Zbudowano nowe osiedle mieszkaniowe, nowe drogi, obiekty użyteczności publicznej. Jest budowana autostrada przecinająca teren dzielnicy. Nastąpił gwałtowny wzrost liczby mieszkańców. W 2008 r. zamieszkiwało ją około 18 tys. osób, w lipcu 2018 r. liczba mieszkańców wynosiła już 37 511 osób. Rejon dzielnicy, który najbardziej zmienił się w tym czasie, to tzw. Łąki Wilanowskie znajdujące się na południowy zachód od Pałacu w Wilanowie, na tarasie nadzalewowym bezpośrednio u podnóża Skarpy Warszawskiej.

### **Realizacja**

Korzystając z komputera podłączonego do Internetu i projektora, nauczyciel lub jeden z uczniów realizuje kolejne zadania. Nauczyciel zadaje pytania, inspiruje uczniów do dyskusji.

### **Zadanie 1. Sprawdzenie, w jaki sposób Łąki Wilanowskie były zabudowane przed II wojną światową**

Nauczyciel uruchamia aplikację HGIS (http://hgis.cartomatic.net), krótko omawia sposób posługiwania się aplikacją i pokazuje uczniom, jak można nawigować mapą i wybierać mapy historyczne.

Nauczyciel lokalizuje Wilanów, ustawia jako mapę historyczną mapę WIG Mapa szczegółowa 1: 25 000 (mapa topograficzna opracowana przed II wojną światową w Wojskowym Instytucie Geograficznym). Do uruchomienia aplikacji dla obszaru Wilanowa można wykorzystać link: http://hgis.cartomatic.pl/#2345982.202711707,682827 4.662454142,14,wig25k,50,100.

Nauczyciel krótko omawia znaczenie pojęć: użytkowanie terenu, zagospodarowanie przestrzenne, urbanizacja. Zadaje uczniom pytania:

- Jakie formy użytkowania terenu dominowały na tym obszarze?
- Czy na analizowanym terenie dominował krajobraz miejski czy wiejski?

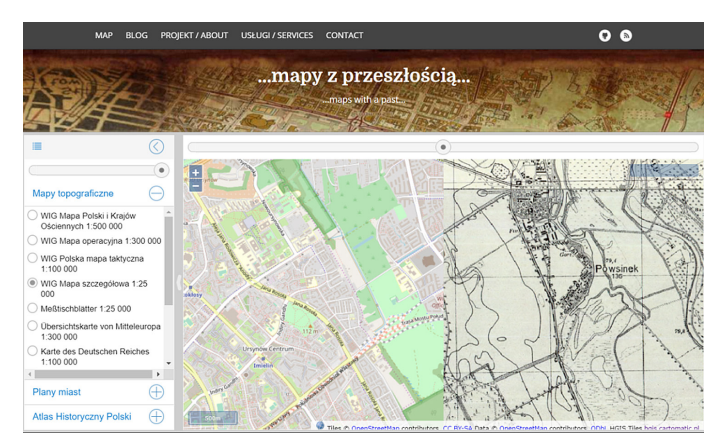

Ryc. 1. Zrzut ekranowy aplikacji HGIS

### **Zadanie 2**

Nauczyciel uruchamia aplikację Google Earth Pro, krótko omawia sposoby nawigowania aplikacją. Pokazuje, jak korzystać z panelu nawigacji Google Earth, narzędzia *Linijka* i opcji *Zdjęcia historyczne*.

Ustawia okno ortofotomapy tak, aby obejmowało swym zasięgiem obszar pokazany na rycinie 2.

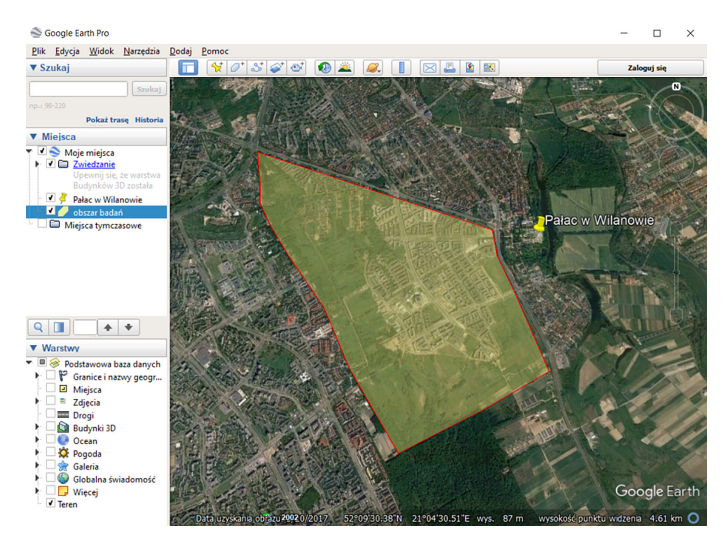

Ryc. 2. Okno aplikacji Google Earth z ortofotomapą ilustrującą położenie Łąk Wilanowskich (oznaczone literą A)

Nauczyciel uruchamia dodatkowy pasek narzędziowy *Zdjęcia historyczne* (wybiera *Widok, Zdjęcia historyczne*) (ryc. 3). Na pasku *Zdjęcia historyczne* wybiera rok 2002.

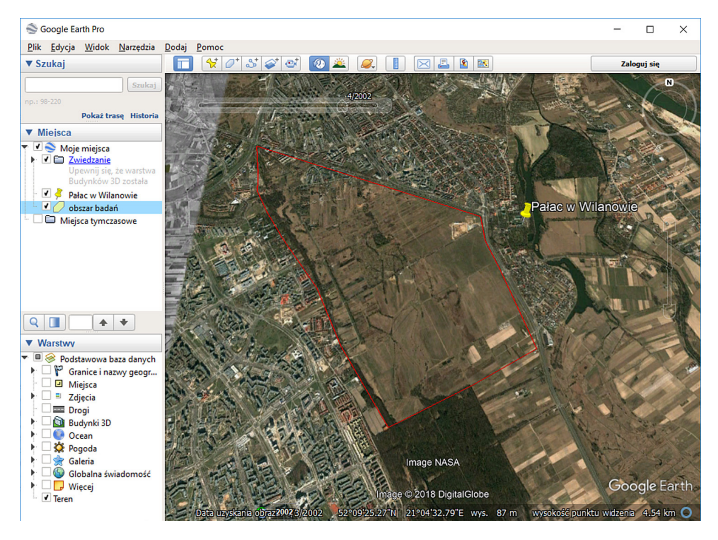

Ryc. 3. Widok obszaru na ortofotomapie zarejestrowanej w 2002 r.

W następnym kroku na pasku *Zdjęcia historyczne* nauczyciel wybiera rok 2007, a potem lata 2010 i 2017. Pokazując kolejne ujęcia ortofotomapy, nauczyciel zadaje pytanie, jakie formy użytkowania terenu dominowały na badanym obszarze pomiędzy latami międzywojennymi a 2002 r., pomiędzy latami 2002–2010 i 2010–2017.

Nauczyciel demonstruje także sposób działania narzędzia *Wycinanie* Salostępnego w *Akcesoriach* systemu Windows. Wybrani uczniowie wycinają kolejno obrazy pokazujące stan zagospodarowania przestrzennego terenu w kolejnych latach i wklejają te obrazy do tabeli przygotowanej w dokumencie edytora tekstów (tak jak w tab. 1). W toku dyskusji wybrani uczniowie podają najważniejsze cechy użytkowania terenu w danym okresie i wpisują je do tabeli 1.

Korzystając z aplikacji Google Earth lub Map Google, nauczyciel przedstawia charakterystyczne miejsca związane z zagospodarowaniem przestrzennym. Korzysta w tym celu z usługi Street View dostępnej w aplikacji Mapy Google.

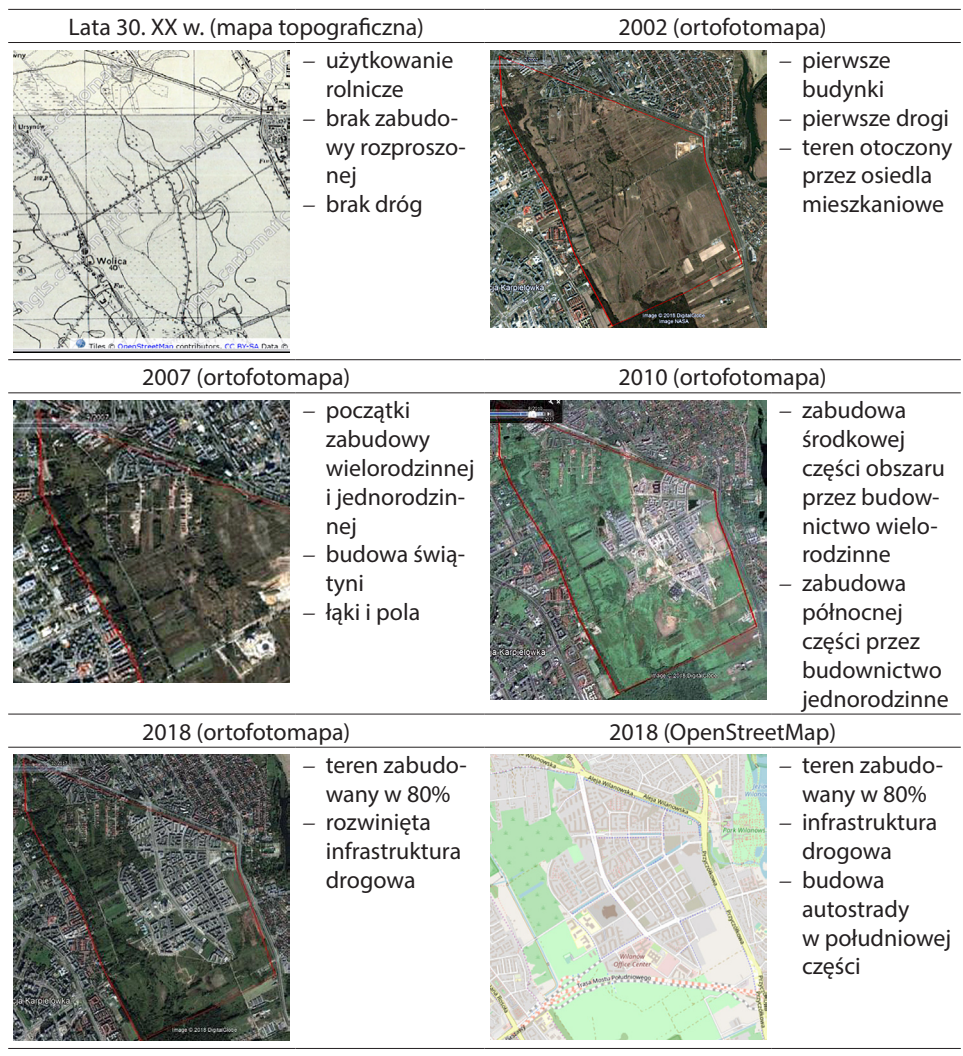

Tabela 1. Zagospodarowanie przestrzenne analizowanego obszaru – przykład

Źródło: oprac. własne.

### **Zadanie 3**

Korzystając z funkcji *Linijki* (opcja *Odcinek*) w aplikacji Google Earth, nauczyciel dokonuje pomiaru rozciągłości południkowej i równoleżnikowej obszaru, na którym nastąpiły największe zmiany w zagospodarowaniu przestrzennym (ryc. 4). Wybiera opcję *Wielokąt* i mierzy powierzchnię tego obszaru.

Nauczyciel pokazuje na najnowszej ortofotomapie oraz mapie OpenStreetMap (https:/www.openstreetmap.org) południową część badanego terenu.

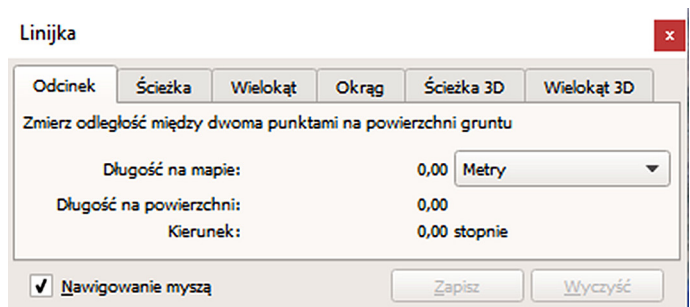

Ryc. 4. Narzędzie *Linijka* w aplikacji Google Earth Pro

#### **Podsumowanie**

Nauczyciel dzieli uczniów na dwie grupy i inicjuje "burzę mózgów" dotyczącą następujących zagadnień:

- grupa 1: Pozytywne skutki zmian w zagospodarowaniu przestrzennym Łąk Wilanowskich;
- grupa 2: Negatywne skutki zmian w zagospodarowaniu przestrzennym Łąk Wilanowskich.

Pytanie do obydwu grup: Jakie zmiany w infrastrukturze drogowej nastąpiły na analizowanym obszarze?

### **Praca domowa**

Wybierz miejsce w niedalekiej odległości szkoły, o którym wiesz, że nastąpiły tam w ostatnich latach zmiany w zagospodarowaniu przestrzennym. Korzystając z serwisów internetowych, które poznałeś na lekcji, opisz oraz zilustruj w postaci zrzutów ekranowych zmiany w zagospodarowaniu przestrzennym w wybranym miejscu. Napisz w kilku zdaniach, jakie są przyczyny tych zmian.